## Monitoring using VisualVM

Monitor the health of your Joget system by using the VisualVM tool. VisualVM comes by default in JDK7 and newer.

## 1. Add the respective options into your Joget start up script

- 1. Edit joget-start.bat
- 2. Append the following into the "set JAVA\_OPTS=" line. Amend as needed.

-Dcom.sun.management.jmxremote=true -Dcom.sun.management.jmxremote.port=9090 -Dcom.sun.management. jmxremote.ssl=false -Dcom.sun.management.jmxremote.authenticate=false -Djava.rmi.server.hostname=127. 0.0.1

3. Save and restart your server.

## 2. Starting up VisualVM

- 1. Locate your JDK's bin folder. (e.g. C:\Program Files\Java\jdk1.7.0\bin)
- 2. Locate jvisualvm.exe and execute it.
- 3. Under the local tab, you should be able to find your Tomcat instance. Open it.

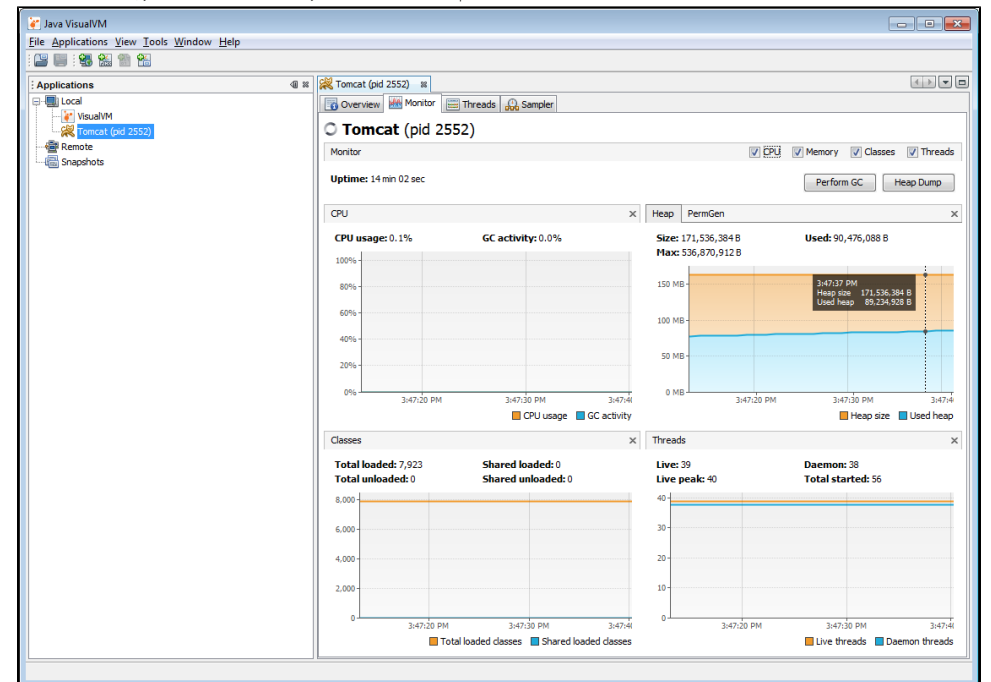

You are now able to monitor the real time performance and/or resources usage of your Joget system.

## Common terminology

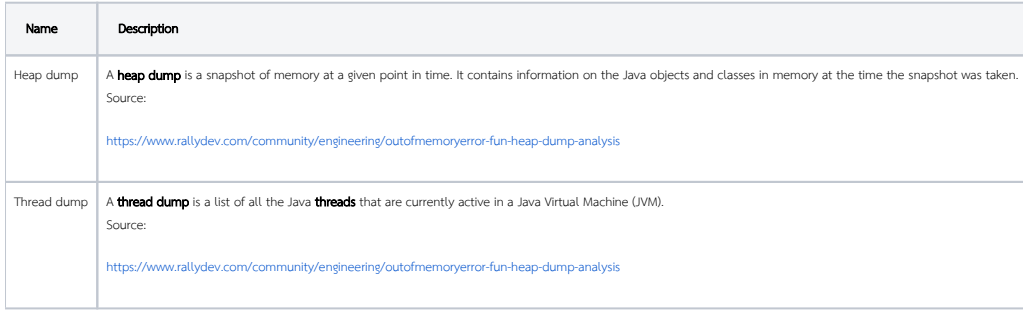